# ADP-120 VGA to LVDS Adapter Board For 40 pin VESA Standard LCDs

# **User Manual**

The Systemation ADP-120 Adapter Board converts VGA video into LVDS data to directly drive a 40 pin VESA Standard LCDs. The board contains a scaling engine to accept video in different resolutions and scale the video to fit the 40 pin VESA Standard LCDs.

User controls are provided through the use of an On-Screen Menu. Three small pushbuttons on the board operate the OSD. Three remote pushbuttons can also be used by connecting to J16.

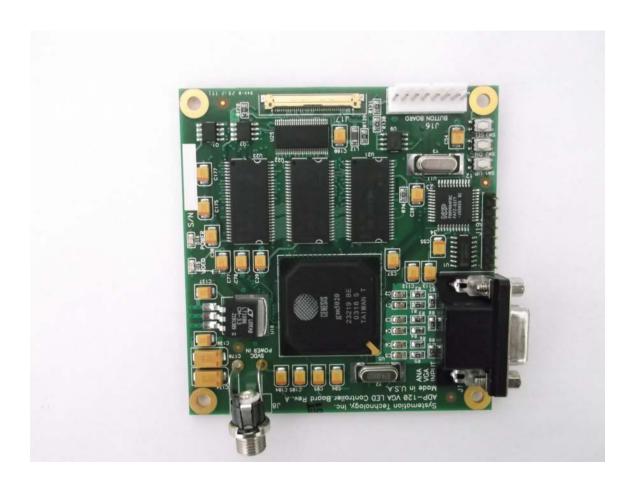

Analog VGA type video can be input through an industry standard HD-15 connector. The video input must be Red, Green and Blue video with Hsync and Vsync signals. The DDC channel on the VGA input is not supported.

The output connectors are compatible with the 40 pin VESA Standard LCDs 40-pin I-Pex and 30-pin Molex type. Cables are available from Systemation to connect the ADP-120 board to any of the 40 pin VESA Standard LCDs.

Power is input on connector J8. The power is 5VDC +/- 0.5V at 2A maximum. This includes the power required to power any 40 pin VESA Standard LCDs as well.

There is no setup required for the board. No jumpers or switches to set. The board "reads" the 40 pin VESA Standard LCDs to determine the output resolution and all video inputs are scaled to that resolution.

#### SPECIFICATIONS

1 – Video Input: VGA analog Video with Horizontal/Vertical Sync

2 – Power Input: 5VDC from External Power Supply @ 2.0A

3 – LCDs Supported: 40 pin VESA Standard LCDs

4 – User Controls: 3 pushbuttons control an On-Screen Menu for:

Backlight Up/Down

Horizontal/Vertical or Auto Image Position

Brightness/Color Level

Status

5 – Remote Controls: A Systemation PB-01 button board is available to

remote the 3-button controls.

6 – Video Modes: VGA Mode - 640x480, @ 60, 72, 75 Hz

Text Mode - 720x400 @ 70 Hz EGA Mode - 640x350 @ 70 Hz

SVGA Mode - 800x600 @ 56, 60, 72, 75 Hz XGA Mode - 1024x768 @ 60, 70, 75 Hz

WSVGA Mode - 1024x600 @ 60 Hz

SXGA Mode - 1280x1024 @ 60, 72, 75 Hz

7 – Image Processing: Any of the above video resolutions will be scaled to fit

the resolution of the LCD connected. In addition, video modes that are not supported will be displayed showing the upper left corner of the "unknown" video

mode.

8 - LCD Drive: A 40- pin I-Pex connector and a 30-pin FFC

connector support the 40 pin VESA Standard LCDs

9 – Cables: 40-pin and 30-pin Cables are available from

Systemation

10 – Temperature: Operating: -20C to +70C

#### **ON-SCREEN MENU**

### The following items are available on the MAIN MENU:

1 – LCD Backlight Brightness: This item controls the PWM to the LCD from

0% to 100% brightness. The default is 100%

2 – Horizontal Position: This adjustment allows the video input to be

moved left and right on the screen.

See note 1 below.

3 – Vertical Position: This adjustment allows the video input to be

moved up and down on the screen.

See note 1 below

4 – Image Brightness: This is the brightness control of the video

image and is adjustable from 0% to 100%.

The default is 60%

5 – Image Contrast: This item is the contrast adjustment of the

video image and is adjustable from 0% to

100%. The default is 100%.

6 – Image Color: This item adjusts the color level of the video

input from 0% to 100%. The default is 40%.

7 – Options Menu: This item selects the Options Menu.

8 – Video Status: This item selects the Status of the board and

the input video.

9 – Exit: Clears the Menu Menu

# The following items are available on the OPTIONS MENU:

1 – Horizontal Size: This item adjusts the input video horizontal

size. It has the effect of stretching or shrinking

the input image horizontally.

2 – Clock Phase (Focus): This item adjusts the phase of the video

sample clock with respect to the video image data. It has the effect of changing the focus

from dull to sharp.

3 – Auto Position: Selecting this item causes the board to re-

measure the video input and re-scale and re-

position the image on the screen.

4 – Load Defaults: This item when selected erases all image

position information and re-sets the image

parameters to factory defaults.

5 – Exit: Returns to Main Menu

The following information is shown on the Video Status Screen. No adjustments are available on this screen:

1 – Video Mode: This is the measured incoming video mode.

The name and measurements of the video

mode are shown.

For example: **VGA** 

640x480

2 – Horizontal Timing: The measured horizontal rate and sync polarity

are shown

3 – Vertical Timing: The measured vertical rate and sync polarity

are shown.

4 - Total Lines: This is the measured total number of video

lines in one frame of video.

5 – Run Time: This is the total number of hours that the board

has been on and running.

6 – Version Number: This is the version of firmware currently

running in the board.

Notes: 1 – The horizontal and vertical position of all "known" video modes

is saved in flash memory on the board. When the board "sees" a video mode for the first time, it will perform an Auto Position on the video mode and save the position parameters in

memory.

2 - If the user selects Auto Position on the Options Menu the video

will be re-measured and saved again.

3 - If the User selected Load Defaults on the Options Menu, all position information for all "known" video modes is erased causing the board to automatically Auto Position again when the video

mode is "seen" again by the board.

4 – The Run Time value is only updated every ten minutes and only

when the board is receiving video.

5 – When the board sees no video, the screen background will be set to blue and a box in the middle of the screen will display NO VIDEO. If the no video condition persists for 30 seconds, the backlight will be turned off. If the user desires, pressing the MENU button will cause the backlight to again be turned on. Of course, when video returns, the backlight will be turned on and the image presented.

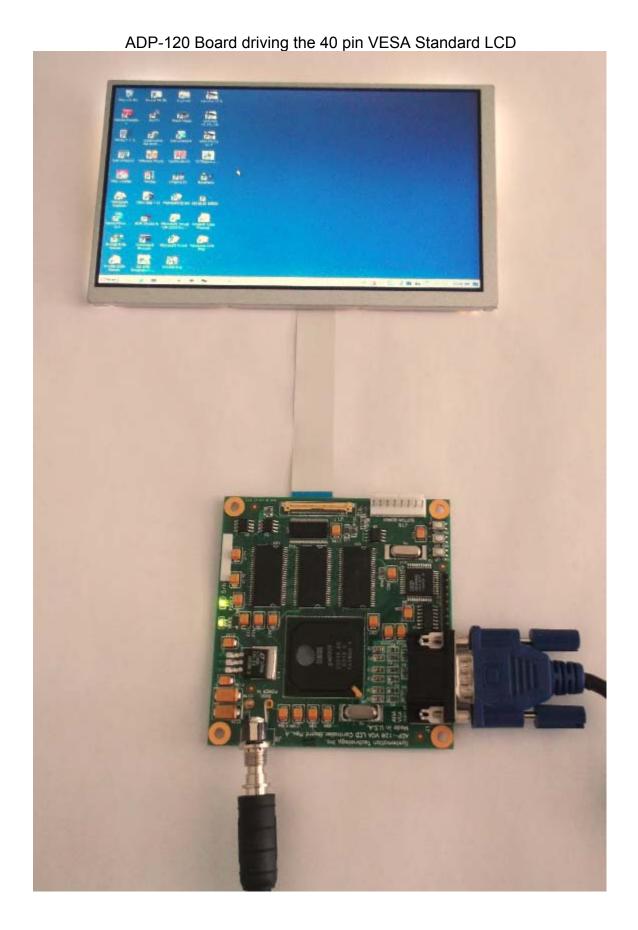

# ORDERING INFORMATION:

- 3 ADP-120 Board
- 4 Cable for 40 pin lpex
- 5 Cable for 30 pin Molex
- 6 AC Power Supply

Systemation Technology Inc. 1321 3<sup>rd</sup> Street League City, Texas 77573 281-332-7186 281-332-7188 (fax) www.systemation-inc.com